### ಬೆಂಗಳೂರು ಮಹಾನಗರ ಸಾರಿಗೆ ಸಂಸ್ಥೆ **Bangalore Metropolitan Transport Corporation** ವಿಕಲಚೇತನರಿಗೆ ಬಸ್ ಪಾಸ್ ನೀಡುವಿಕೆ **Renewal of Bus Passes to Physically Challenged**

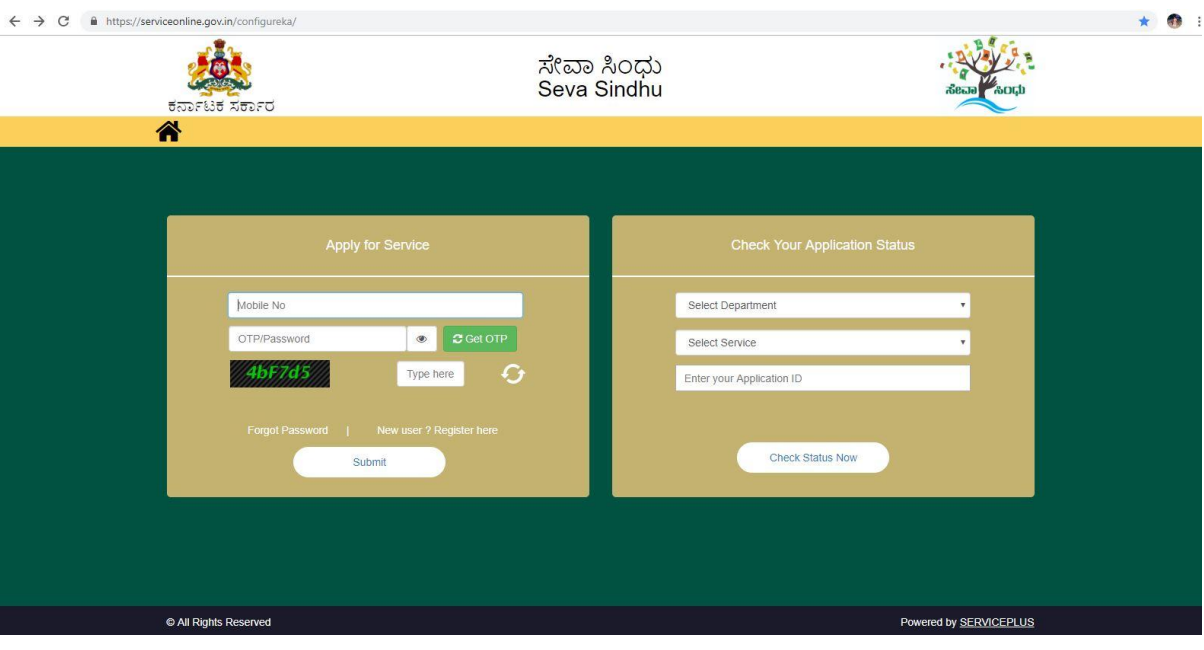

Step 1: Enter the login details

## Step 2 : Citizen Login will be displayed

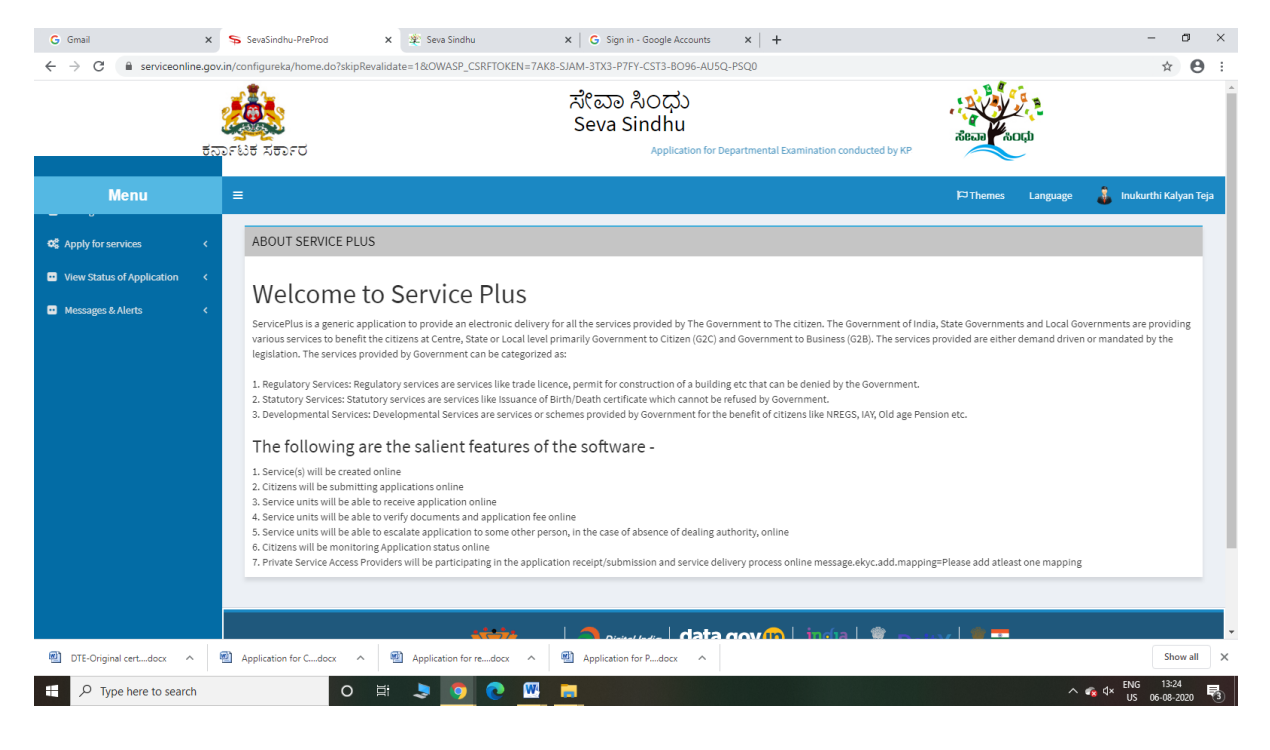

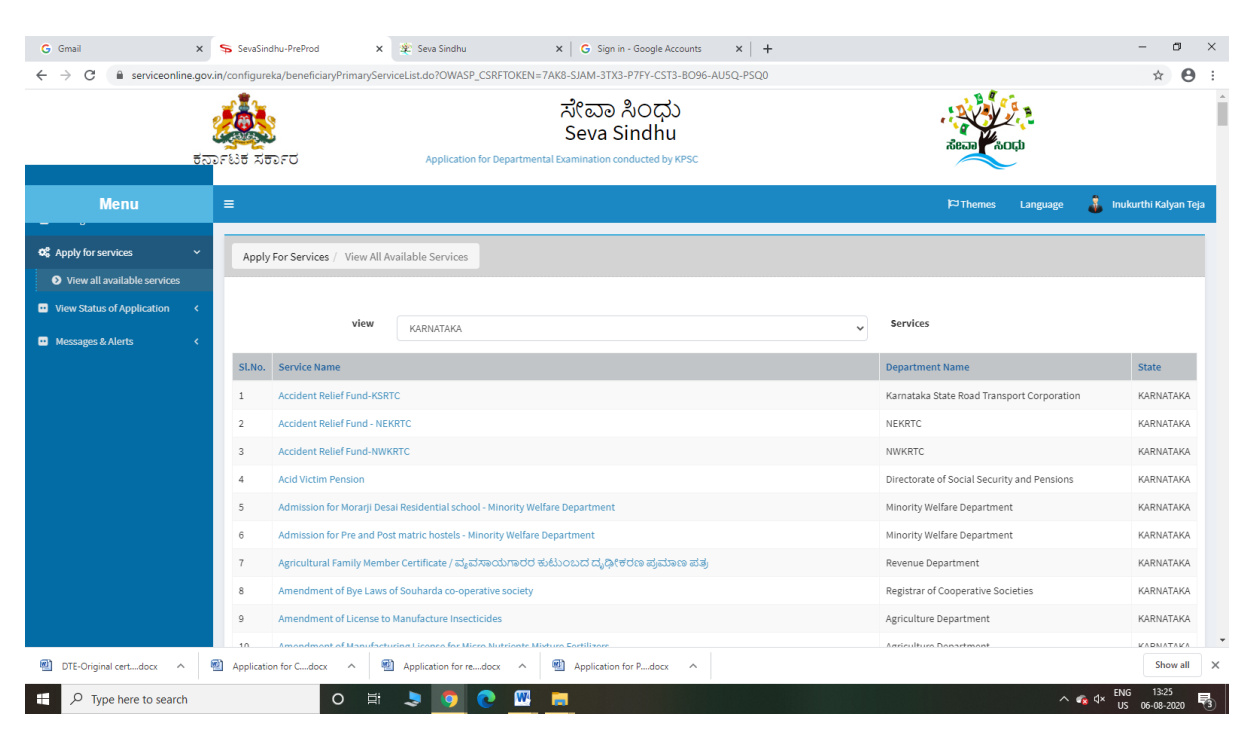

#### Step 3 : Search the required service and click to open

#### Step 4 : Fill the Applicant Details & Photocopies details

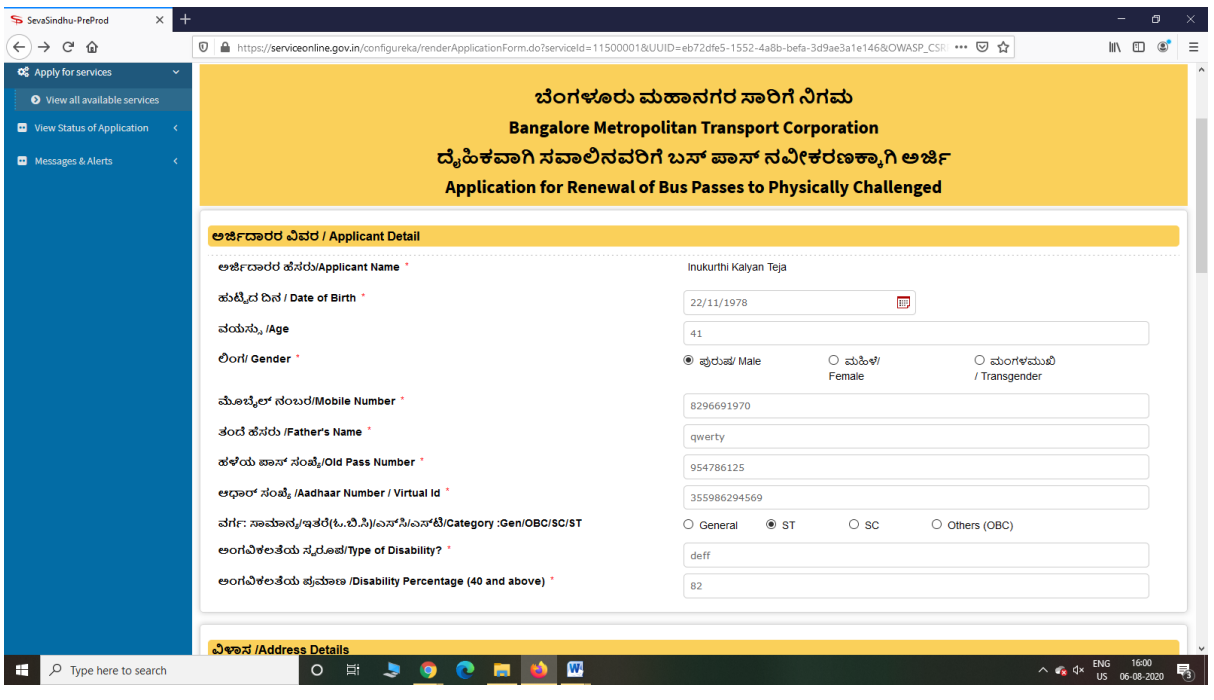

Step 5 : Click on I agree checkbox and fill the Captcha Code as given & Submit

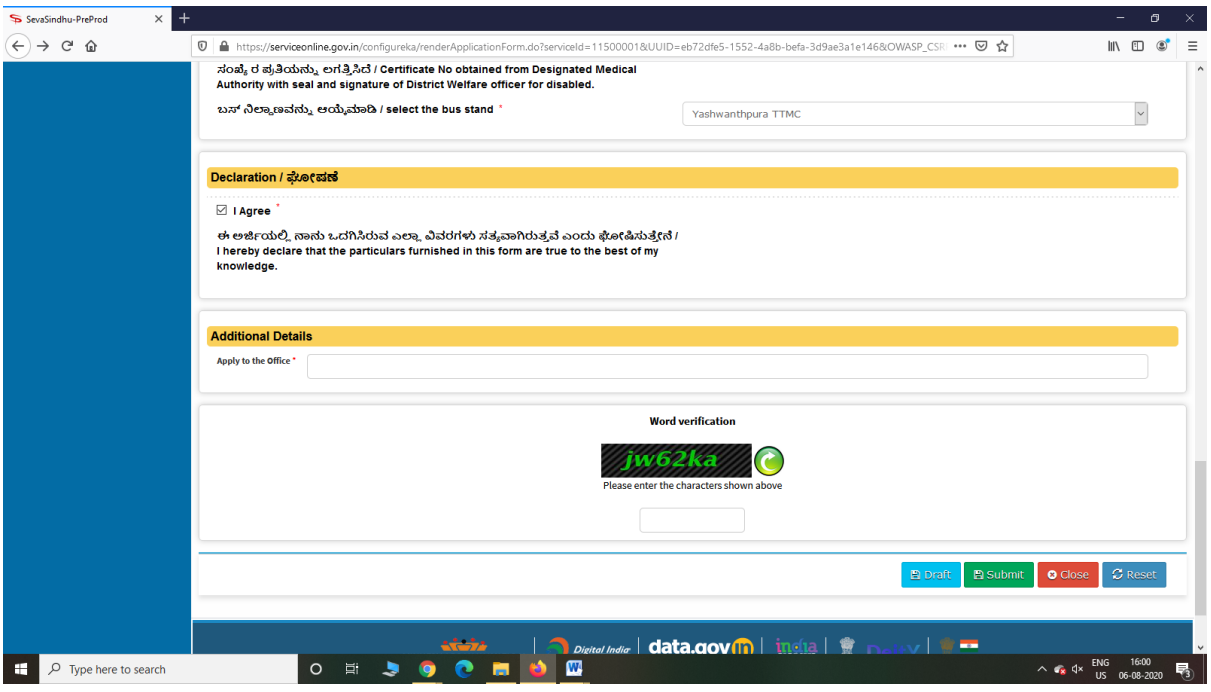

Step 6: A fully filled form will be generated for user verification

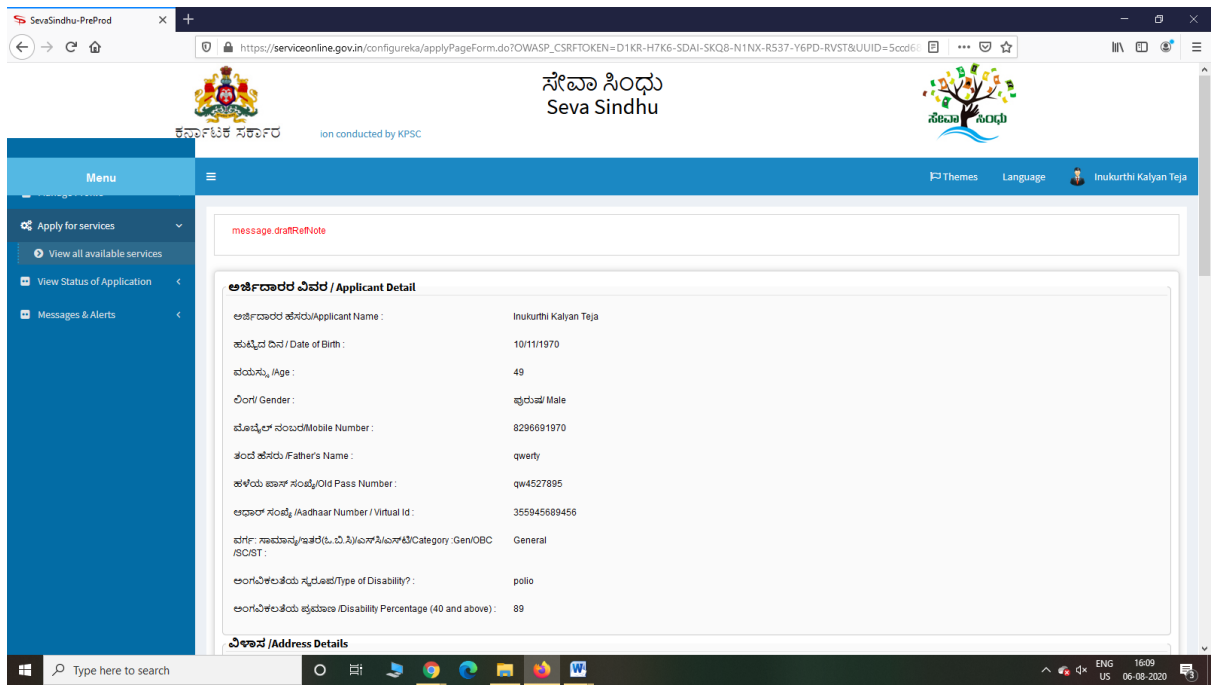

Step 7 : Attach the annexures and save them

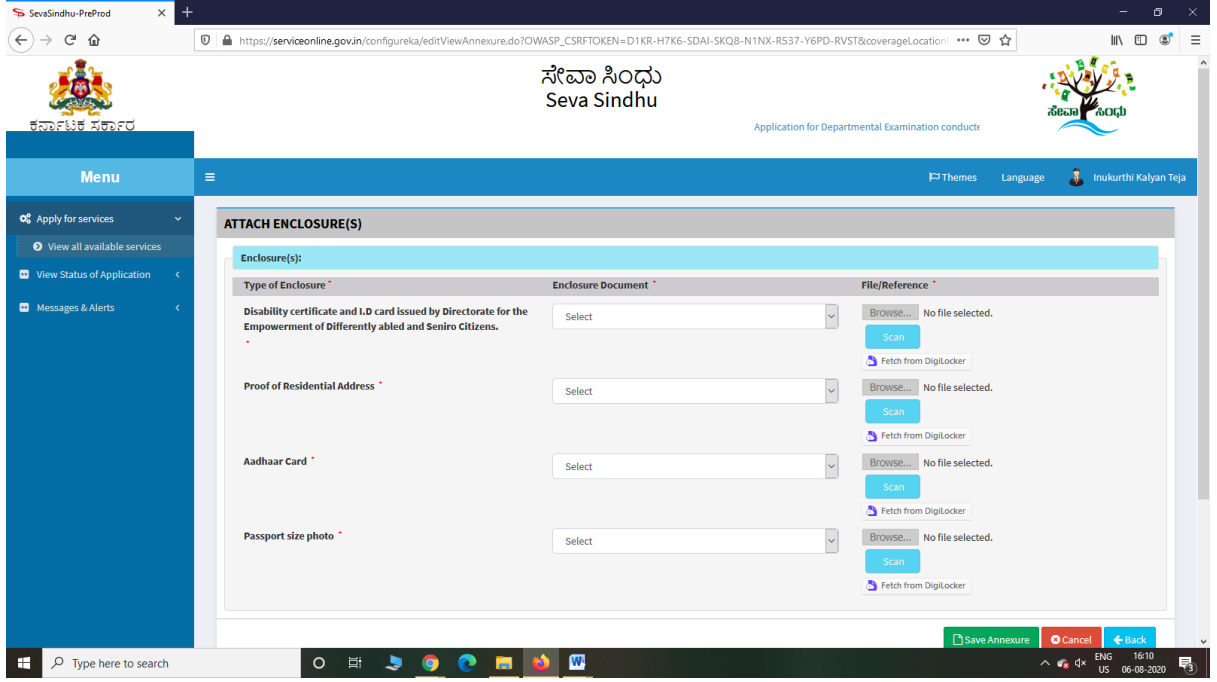

Step 8: Click on Make Payment and proceed

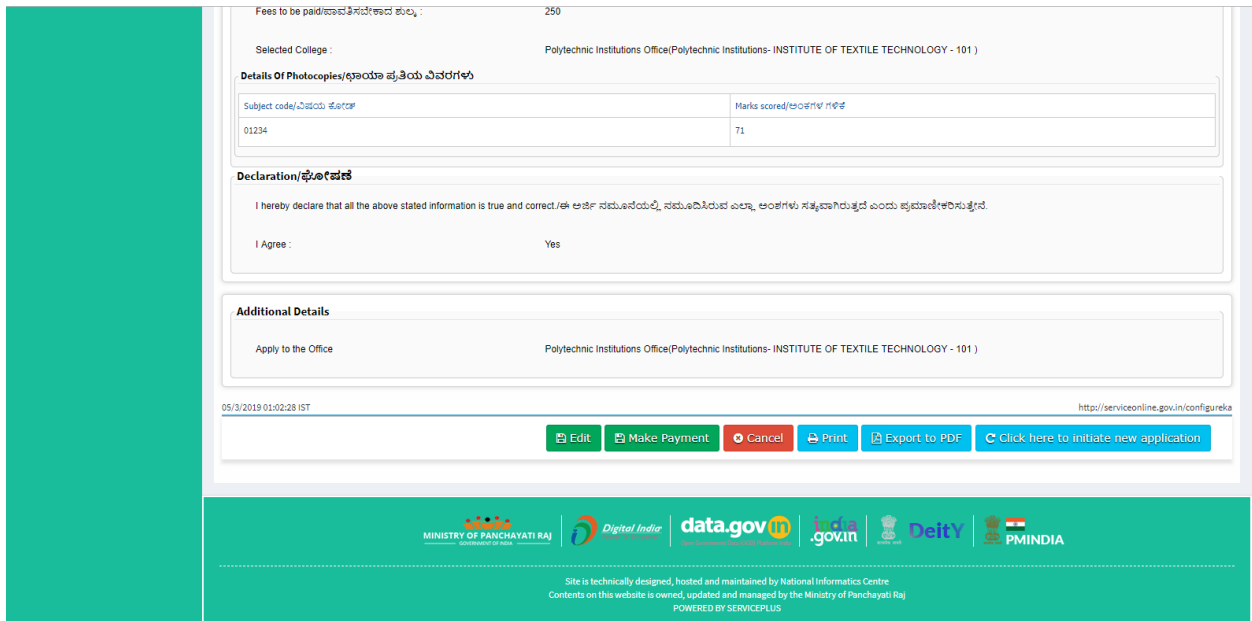

# Step 9: Click on Make Payment and proceed

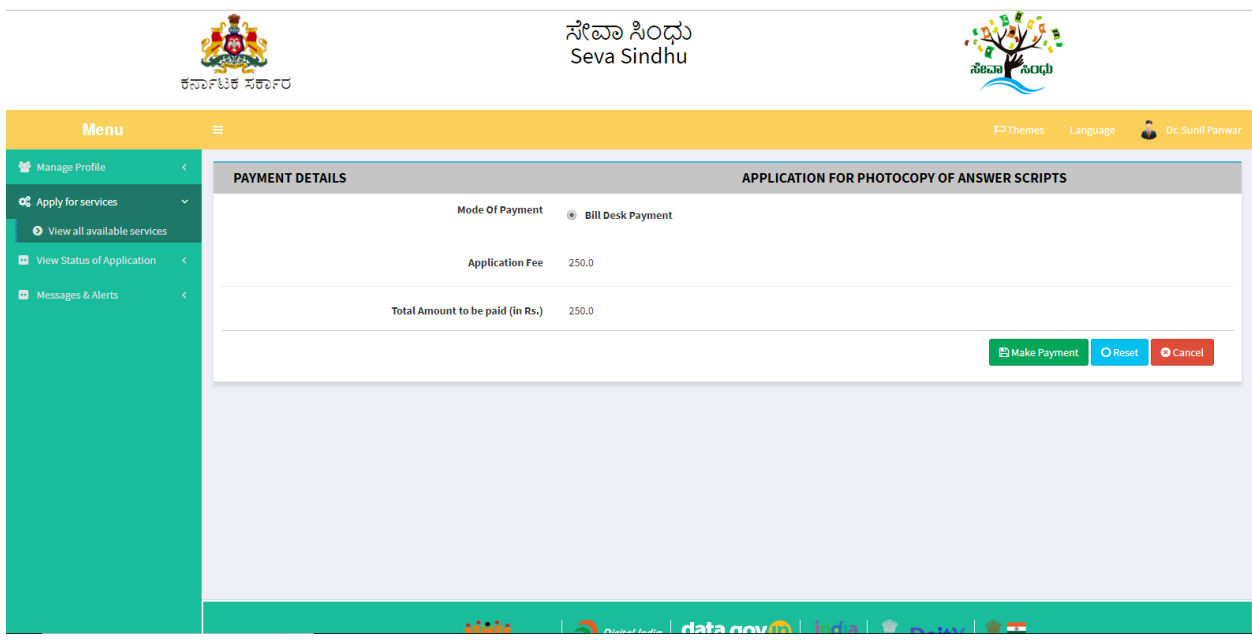

Step 10 : Saved annexures will be displayed

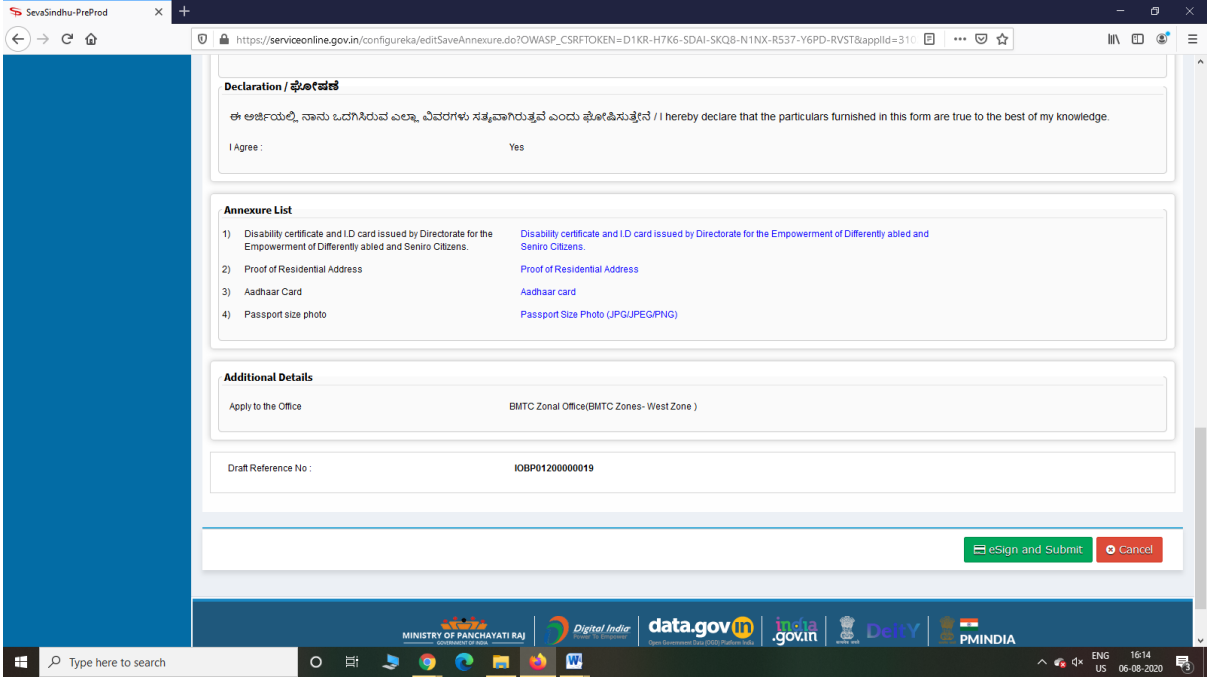

Step 11 : Click on e-Sign and proceed

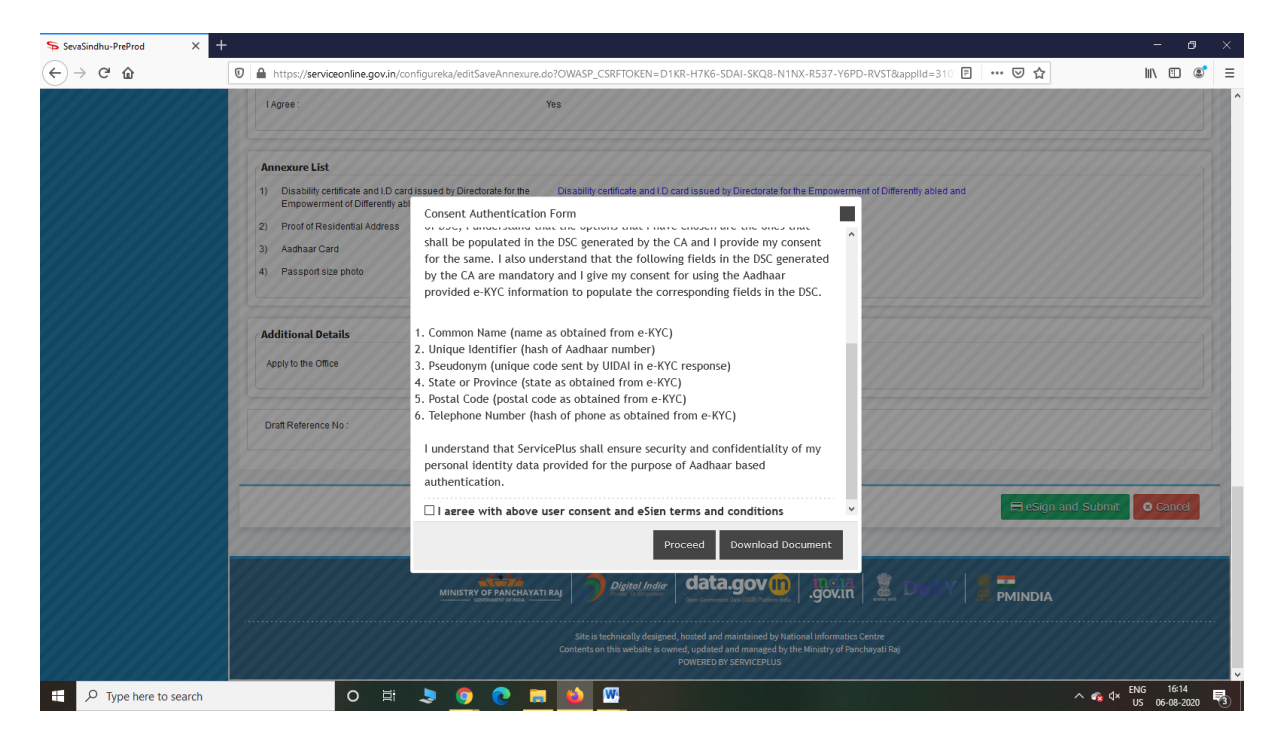

Step 12: eSign page will be displayed. Fill Aadhar number to get OTP and proceed to payment

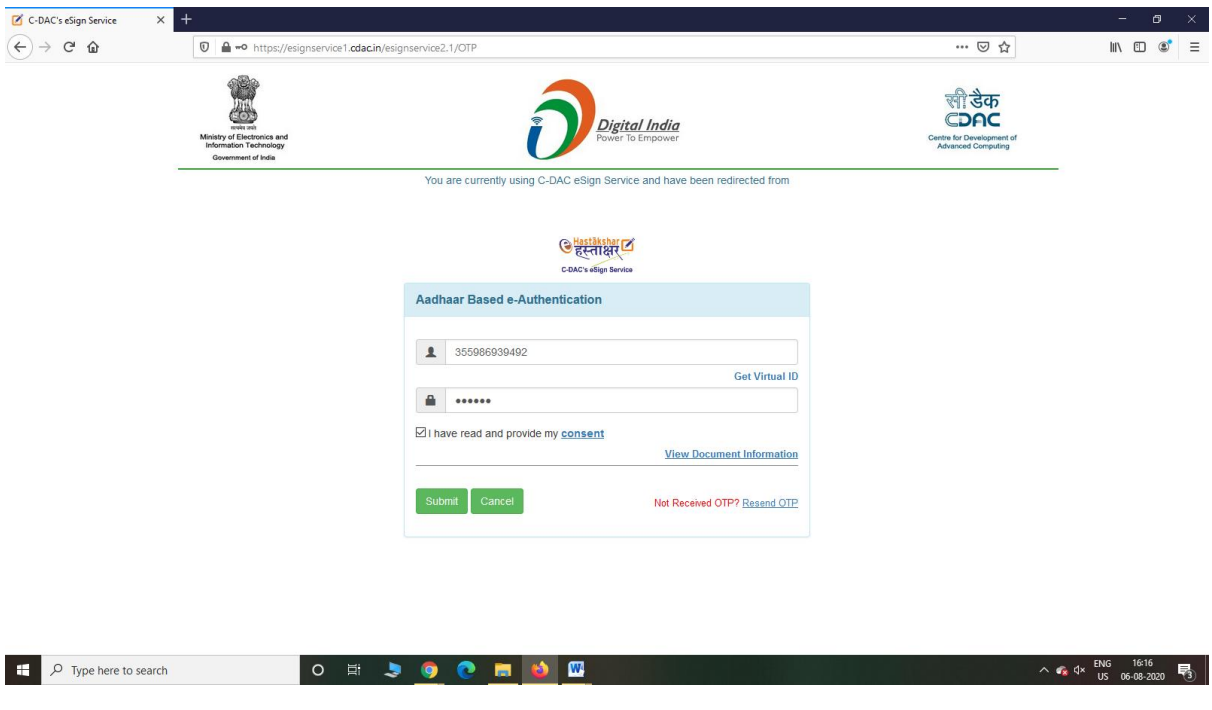

Step 13: After Payment is Successful, Sakala acknowledgement will be generated

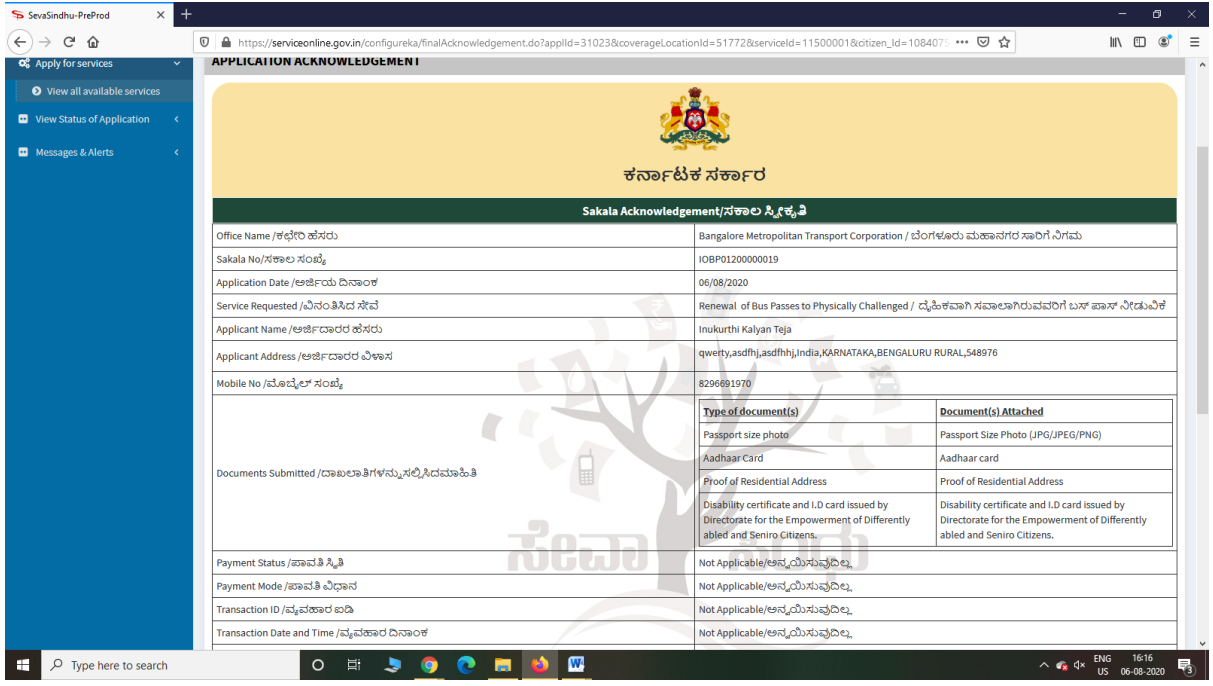